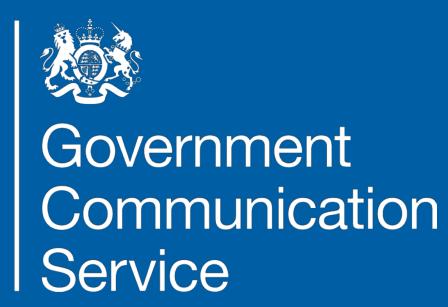

### FACT: Countering Misinformation in the Media

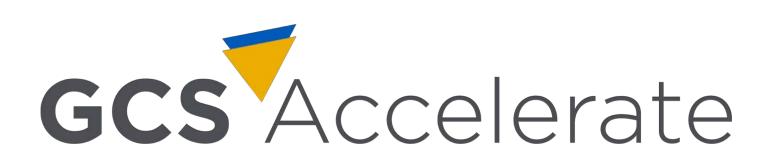

Content by Dr. Oliver Marsh, Rapid Response Unit

#### FACT Toolkit

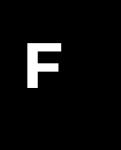

**FIND:** Constantly monitor online news sources and publicly available social media posts to identify themes, discussions and stories promoting false or misleading content. This may be misinformation or disinformation.

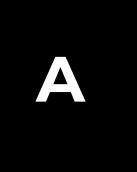

**ASSESS:** Determine the scale of engagement with the risk identified and establish whether it is appropriate to respond to the content. Flag to relevant press offices and special advisors, with a recommended approach to response.

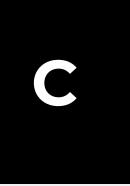

**CREATE:** Create appropriate content or share existing content with the aim of rebalancing the narrative and promoting official information. This may be a press office line, a social media post, or a more complex asset (such as a video).

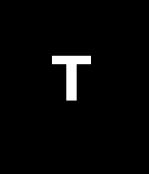

**TARGET:** Promote content across digital media to ensure information is accessible and highly visible to the public. This may involve paid-for and/or search advertising, targeted at those most at risk.

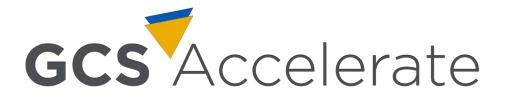

## Misinformation or Disinformation?

Disinformation is the **deliberate** creation and/or sharing of false information with the intention to deceive and mislead audiences.

The **inadvertent** sharing of false information is referred to as misinformation.

From NSCT 'RESIST' toolkit

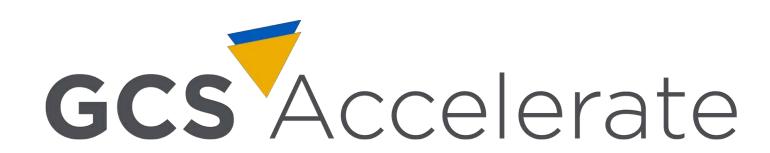

#### RESIST for Disinformation

#### Recognise disinformation

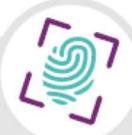

What are the objectives of disinformation?

What are the techniques of disinformation?

How does disinformation combine techniques to achieve an impact?

#### Situational insight

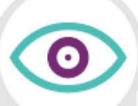

What is insight in the context of disinformation and how should it be used to support a timely response to disinformation?

#### Strategic communication

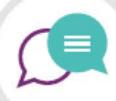

What should a public response to disinformation look like?

What is the sign-off process?

What are the available options for responding?

## RESUST

#### **Early warning**

How do I focus digital monitoring on my priorities?

How do I build a digital monitoring toolbox?

How can I use digital monitoring to assess potential threats and vulnerabilities?

#### Impact analysis

What is the likely goal of the disinformation?

What is the likely impact of the disinformation?

What is the likely reach of the disinformation?

How should I prioritise the disinformation?

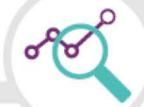

#### **Track outcomes**

How should I record and share information about the disinformation campaign?

How can I evaluate my actions and understand the lessons learned?

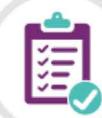

# Some social/search analysis 101 principles

Do you understand where the data is coming from?

Do you trust the data & filters?

What biases should you account for?

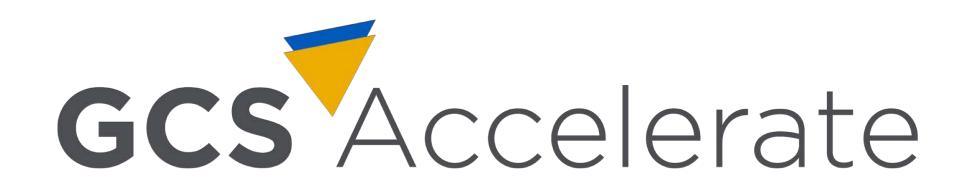

# Key q when designing Boolean searches

#### Which is worse?

Getting lots of stuff you didn't want?

or

Missing lots of stuff you might have wanted?

#### Boolean

#### Some worked examples

"Theresa May" — OR

"Prime Minister"

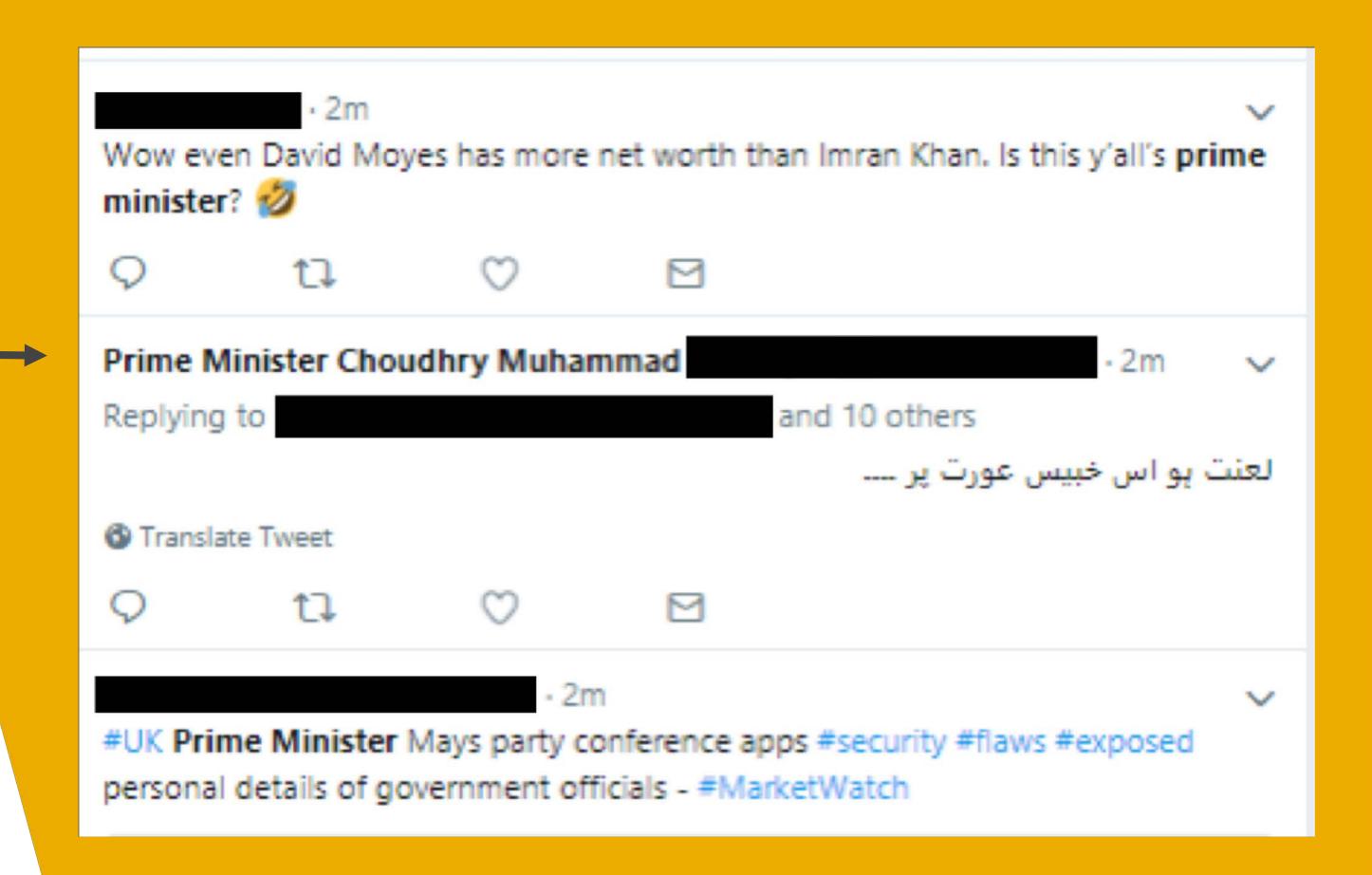

There's lots of good how-to Boolean guides online.

#### Boolean

"Theresa May"

OR

("Prime Minister" AND UK)

"Theresa May"

OR

("Prime Minister" AND (UK OR "united kingdom" OR brit\*))

#### Boolean

(("Prime Minister"
OR "the PM")
AND (UK OR
"united kingdom" >
OR brit\*))

("Prime Minister" OR "the PM")
NOT (trudeau OR modi OR khan....)

VS.

("Prime Minister" OR "the PM")

AND country:uk\*

\* = Or a location filter applied in your tool's interface. **Be careful.** 

Both these x2 options are ok. Neither is clearly 'better'. Try them both. Try other things. Nothing is perfect.

### Free Social Media / Search Analysis Tools: Guidance

The next few pages are a Civil Service themed introduction to useful free social media / search analysis tools.

It is not a comprehensive how-to guide. Those exist elsewhere online.

This gives pointers on how they can be useful for our work.

They're a start point: but there is no substitute for simply playing around with the tools, and asking yourself 'what is the tool doing here'?

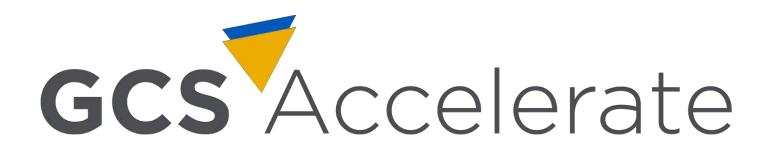

#### Google Trends

- Collects data about what people are searching for with Google.
- As Google is used for 90% of searches, Google Trends is a good approximation of all online searches.
- Searching usually indicates a person is interested, confused, or uncertain about a particular topic. This makes search data a useful complement to social media data, which is often a more public, emotional behaviour.

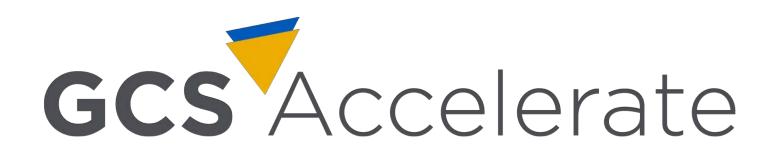

#### What can Google Trends do for you?

#### #1: Tell you what searches have been recently trending in the UK

Go to <a href="https://trends.google.com/trends/?geo=GB">https://trends.google.com/trends/?geo=GB</a>

(the geo=GB bit makes sure you're just looking at the UK)

Scroll down to 'recently trending'

Click on 'More Trending Searches' to see previous days.

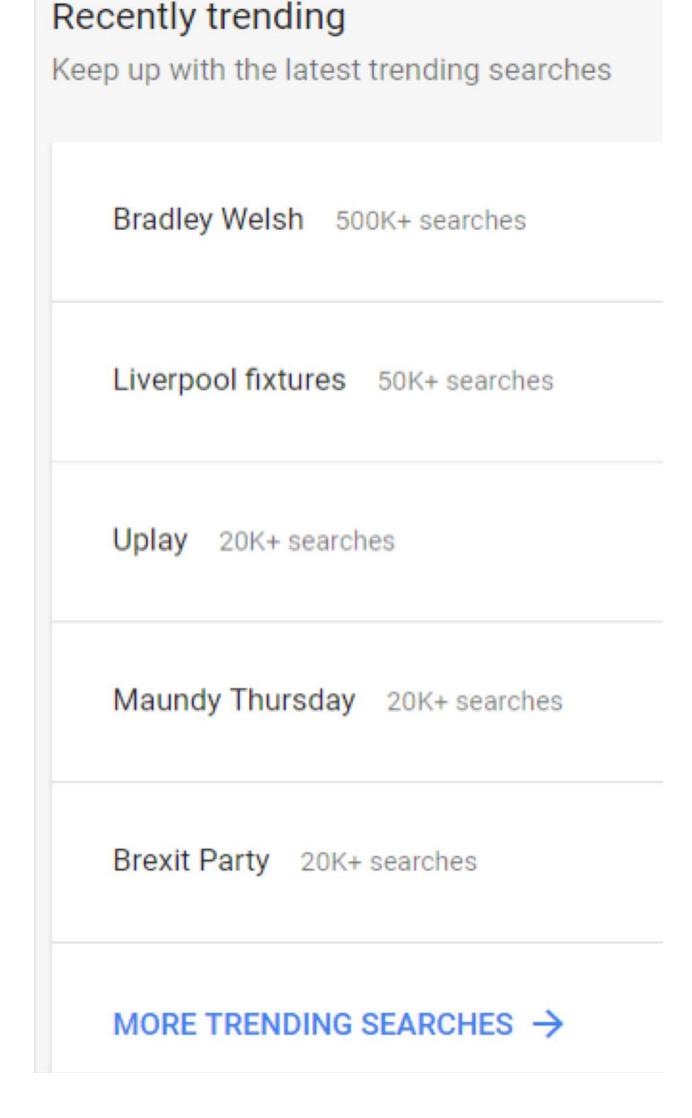

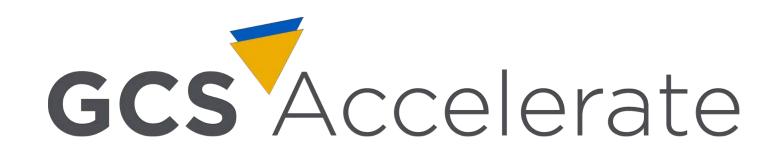

#### 'Trending'

Common mistake: 'Trending' is not the same as 'most common'

A search is 'trending' if it's been searched a lot more today than it was yesterday. Or, as Google puts it, if the search "jumped significantly in traffic" in the last 24 hours.

(Or a lot more this week/month than it was last week/month, if that's the time period you're using).

So 'Brexit' is unlikely to be a trending search - because it's already a really common search, to (e.g.) double the number of searches for 'Brexit' a *lot* more people would have to search for it.

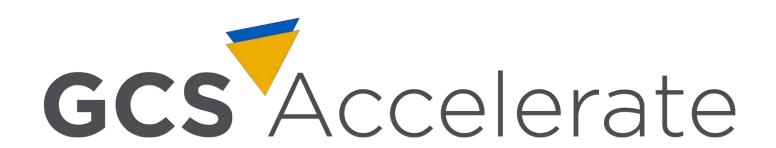

#### What can Google Trends do for you?

#2: Give you search volumes & top/trending related search volumes for a particular term(s)

Go to <a href="https://trends.google.com/trends/explore">https://trends.google.com/trends/explore</a>

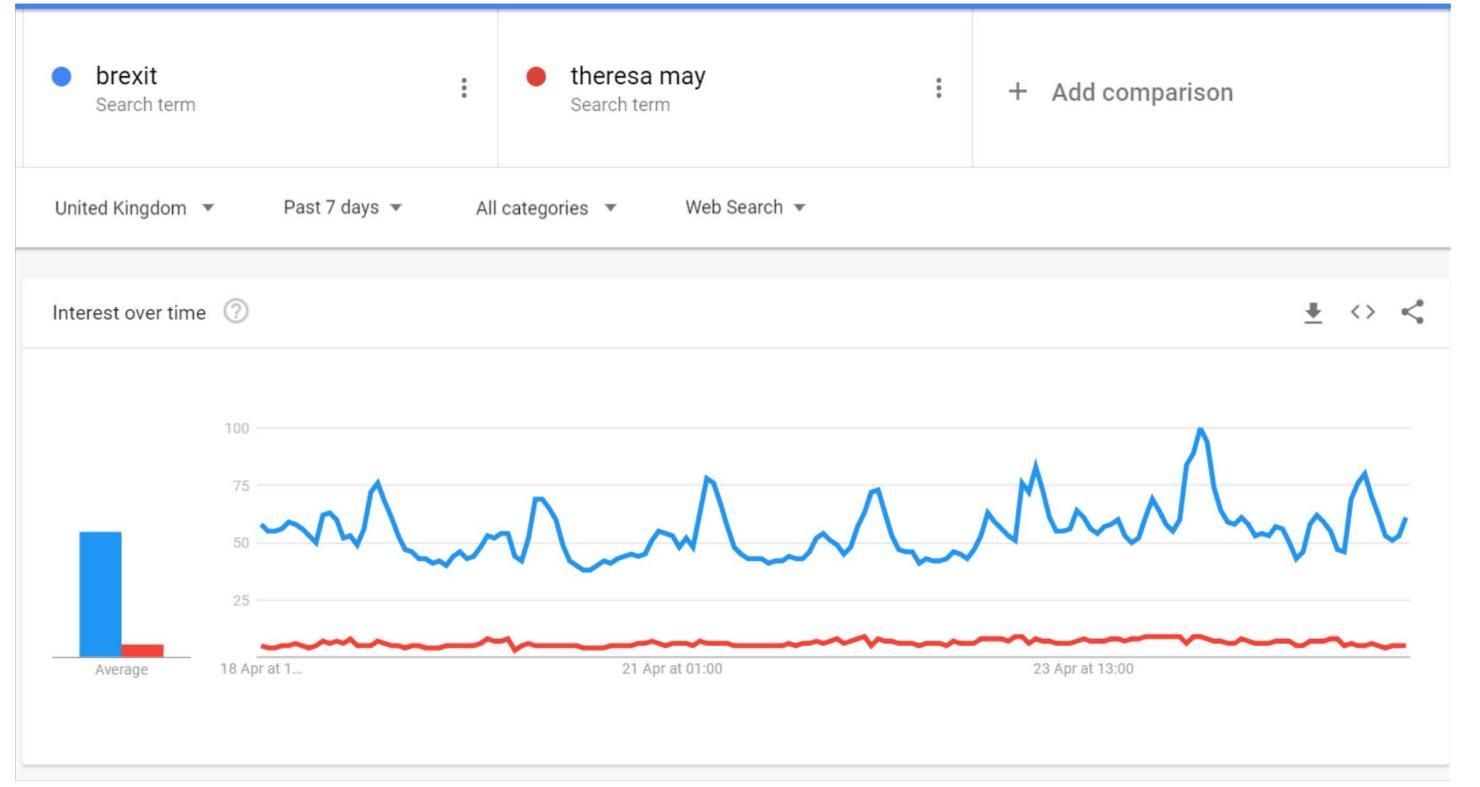

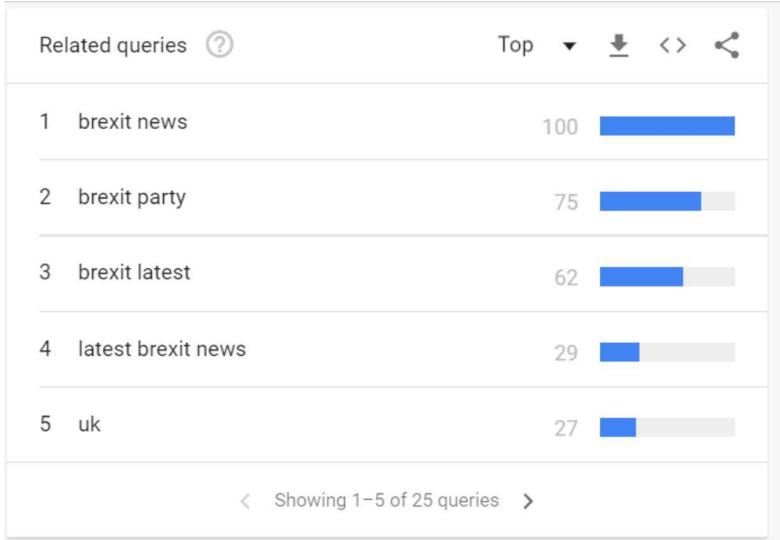

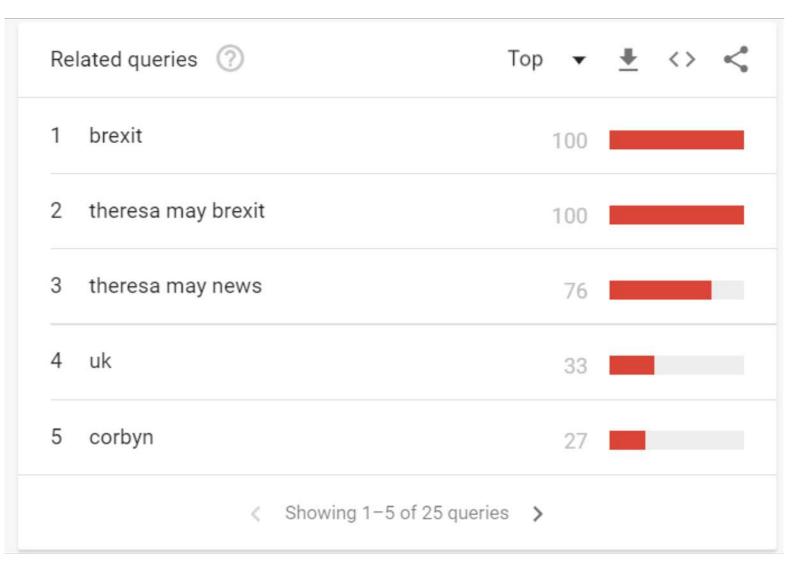

#### Volumes

Google doesn't give *actual* numbers of searches. Only volumes *relative* to a benchmark. It's fairly obvious what that means when you try it out, but if you want more detail it's <u>explained here</u>.

(Actually, there is one way to get rough numbers - if the search features in 'recently trending' Google gives you an estimate).

So it's useful to have a consistent topic for comparison. As you saw on previous slide, we use 'brexit'- that gets a lot of searches on a regular basis, so if an HMG topic is outperforming Brexit then that's significant.

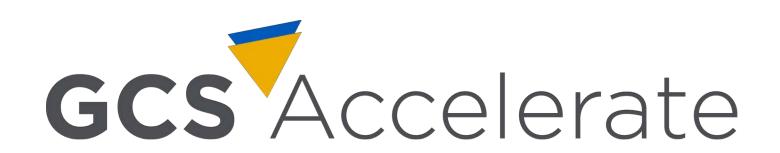

#### Final warning

Google Trends looks really simple, but there's lots going on 'under the hood' which makes it easy to misinterpret.

E.g. it can look like a search is really popular in a particular geographical region. But that might just be because the region is small.

<u>Ideally read and understand these pages</u>. But failing that, just be careful of not over-confidently reporting findings.

Also it uses different search terms (or 'Boolean') to other tools.

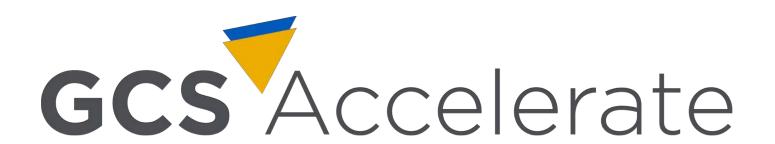

#### Tweetdeck

- You may know it as 'that tool which allows you to see multiple Twitter streams at once'.
- But it also has some very useful search and filtering capabilities...

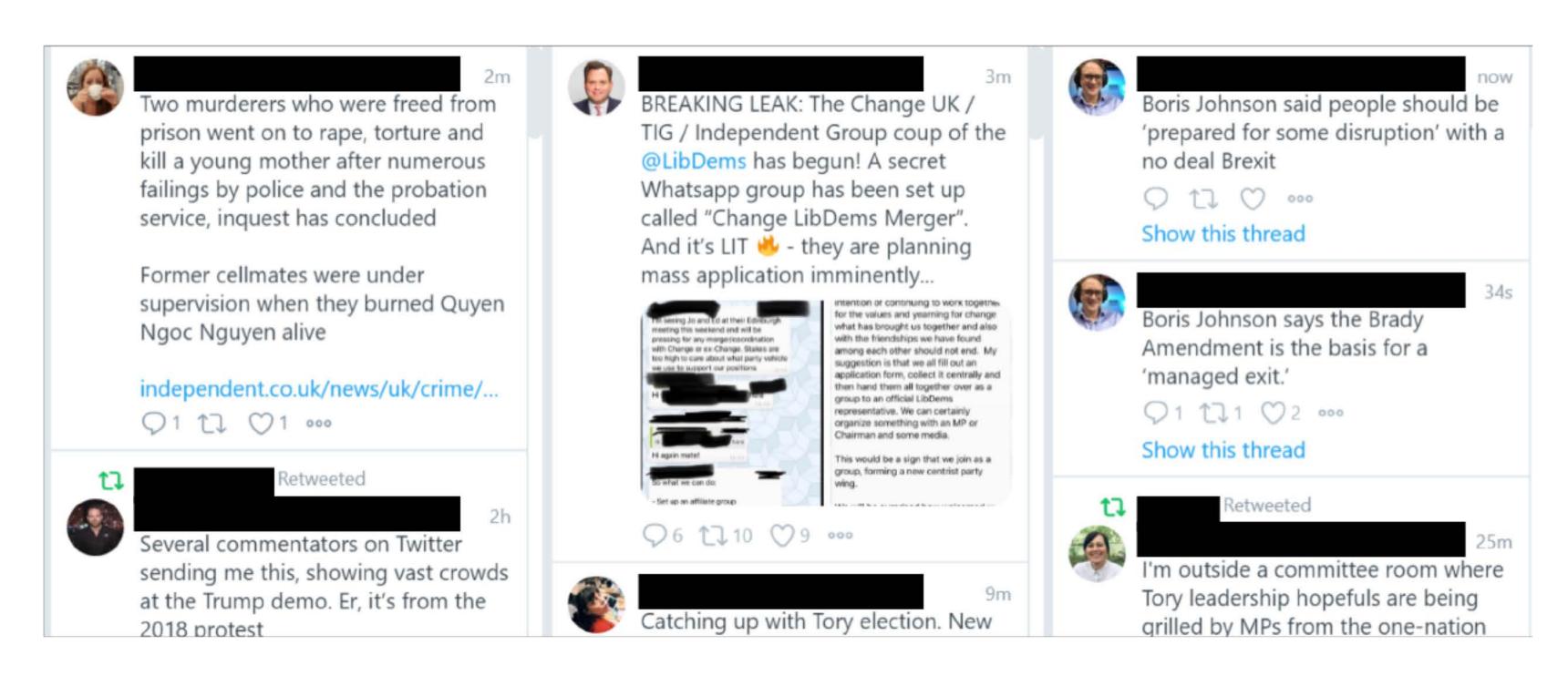

#### Tweetdeck: Useful Commands

 Use the 'plus' sign to add a new column to your deck. Some particularly useful column types are circled below. Try them all out.

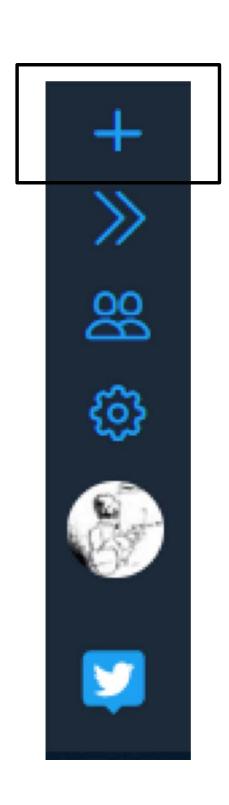

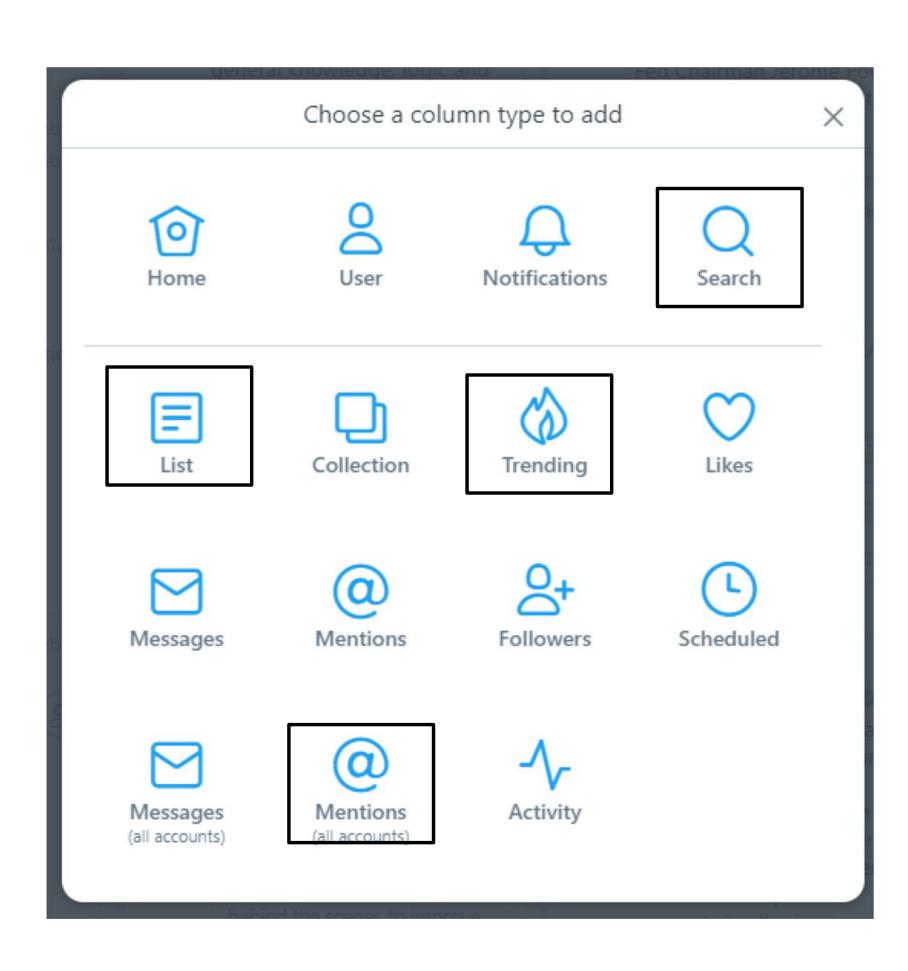

#### Tweetdeck: Useful Commands

- The 'search' column is particularly useful.
   You can use Boolean for really precise searches consult our guide.
- Some types of column have useful filters.
   We've circled the button you use to open those up. Try them out for different columns.
- You can use filters creatively, e.g. finding the top tweet on a given subject by going to increasing the minimum number of retweets until only one tweet is left.
- Be careful of the location filter. Twitter location is not very accurate.

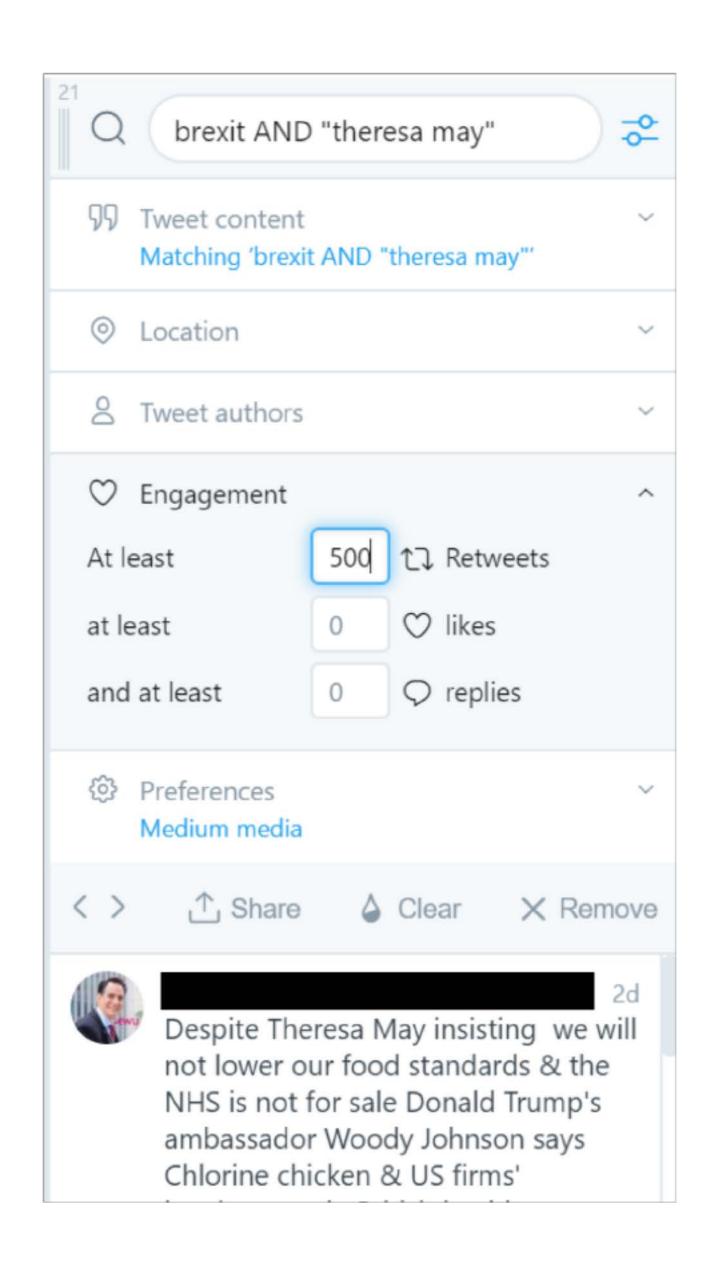

#### Facebook Search

- HMG activity whether content or monitoring often focuses on Twitter, It is not entirely clear why,
- Facebook has a much larger, and more active, user base than Twitter and often gives quite a different picture to Twitter.
  - For example, Brexit is often more discussed on Twitter but the environment and education often feature more on Facebook.
- Most Facebook activity is private, however Facebook search may point you to public pages / posts where relevant topics are being discussed.
- Though not free, Buzzsumo and NewsWhip are good for analysing Facebook.

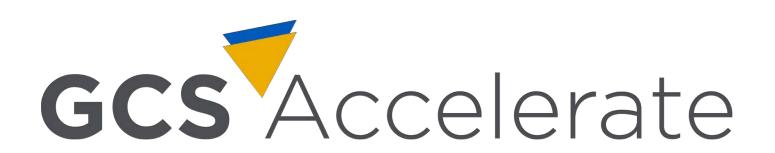

#### Facebook Search

- The search bar is at the top of your Facebook home screen. You can use Boolean for precise searches.
- Once you've done your search, a filter bar appears on the left. This has some useful commands - particularly 'choose a source' (shown right).
- Looking at the likes, shares, and comments of posts can give a sense of how news is spreading and being responded to
  - But if you're analysing comments respect people's privacy, and don't quote directly.

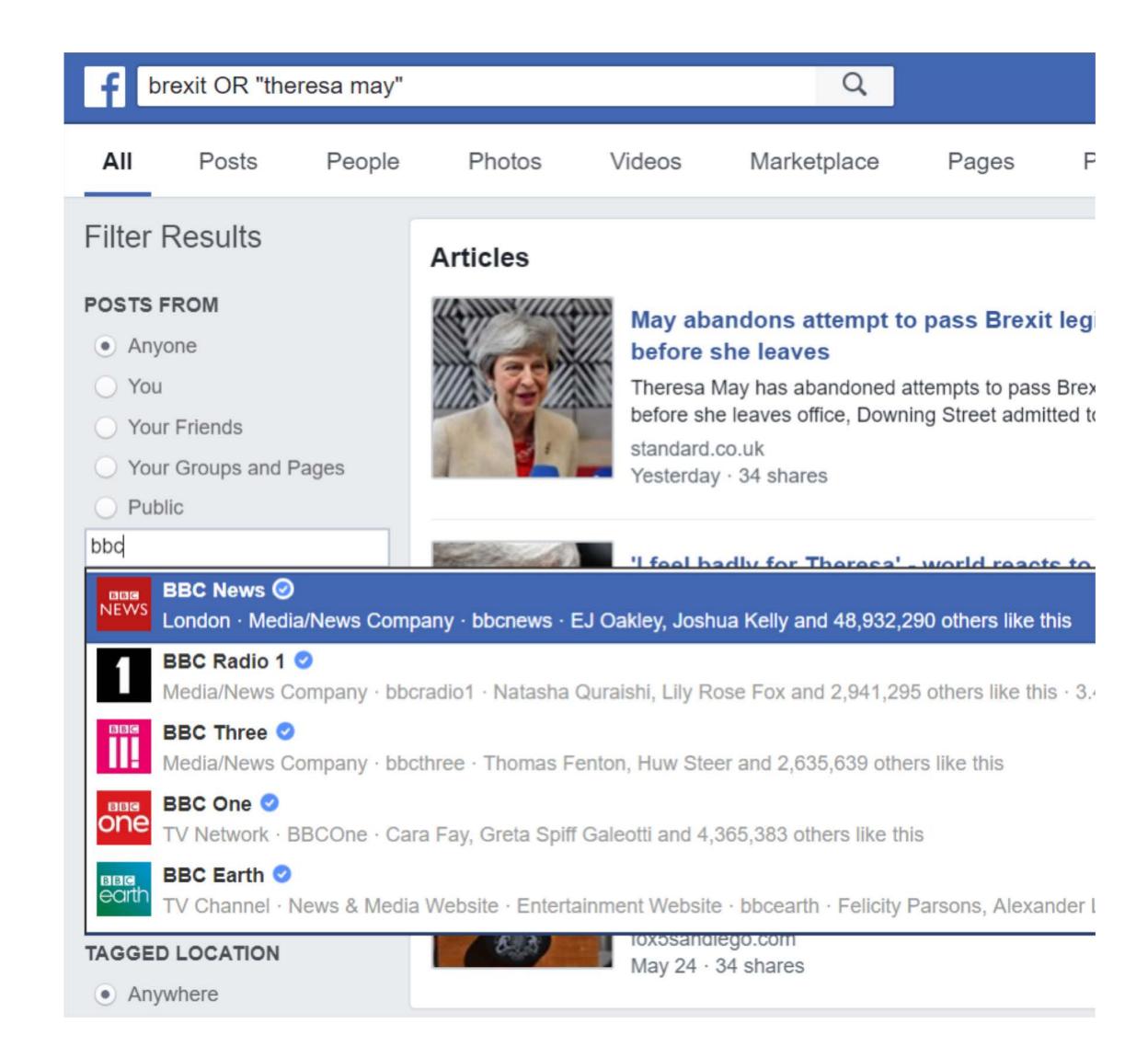

#### Some others to try...

These are paid-for tools with some free functions you may find useful. Have a play.

But bear in mind, without full access, always treat the data with suspicion. As you should always do anyway.

- Buzzsumo for Facebook and Twitter
- Redditsearch.io for reddit (free)
- Hashtracking & Ritetag for Twitter / Instagram hashtags
- Answerthepublic for searches

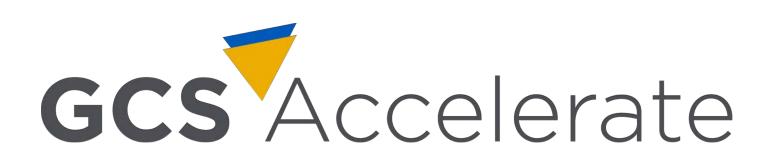

# Paid targeting options

GCS Accelerate

- Demographics
- Location
- Keywords
- Languages
- Interests
- Behaviours

Also choose where your ads will be displayed - but be careful

For support use HMG's media buyer (or, if rapid response needed, the RRU)

## Track your results

#### Metrics provided by tools:

- Views, link clicks, impressions...
- Which matches your objectives best?
- Check their reliability (see social analysis 101 slide)

#### Other metrics:

- Does the false narrative stop spreading?
- Do phrases from your press line / content start spreading?
- Are other people 'helping' you rebut mis/disinformation?

• ...

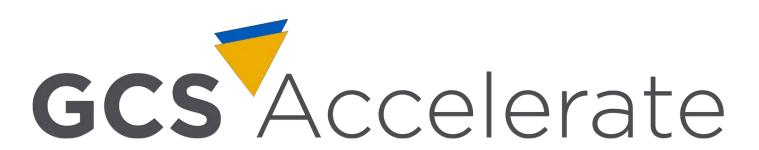

# What can you do right now?

(Don't leave these to the next crisis...)

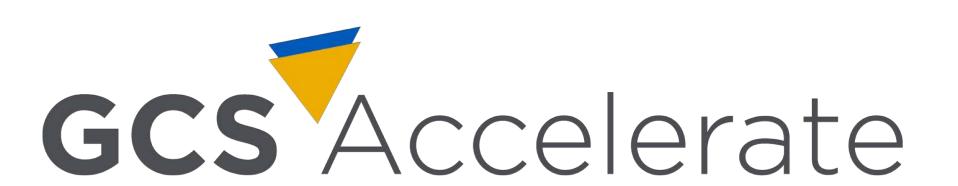

- Sign up to MMU Social Headlines
- Distribute FACT toolkits
- Arrange time to practise using free tools
- Ensure your existing content is easily accessible, and you have good templates/contacts for quickly creating new content